## Quick User Guide

Original instructions - September 2017

## LSPone syringe pump

## Advanced Microfluidics SA

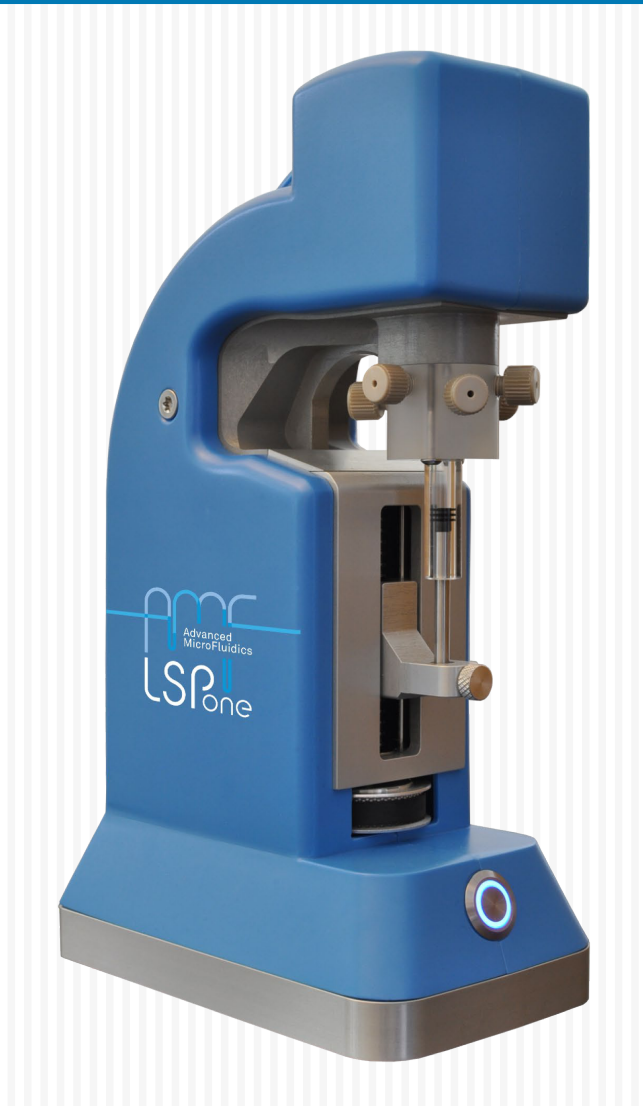

# SP )<br>ONG

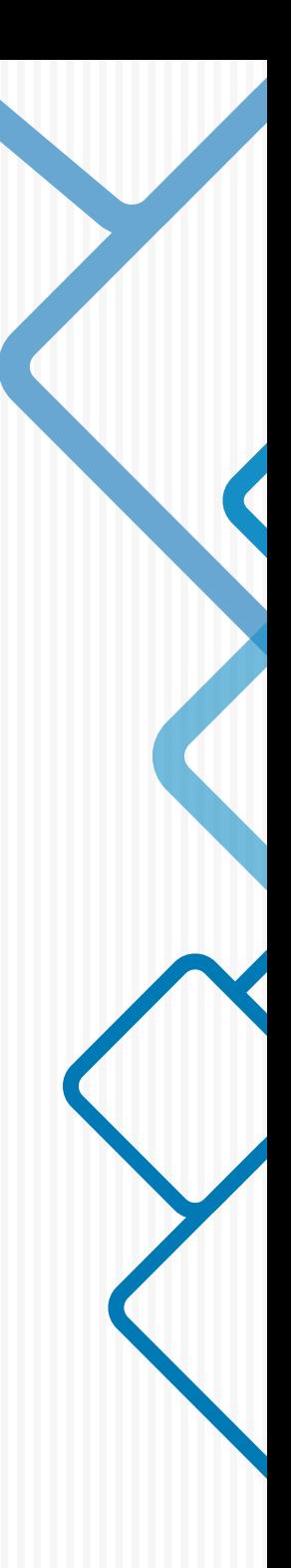

Copyright  $\odot$  2016

Published by: ADVANCED MICROFLUIDICS SA Chemin de la Dent d'Oche 1A 1024 Ecublens Switzerland

<www.amf.ch> INFO@AMF.CH +41 21 552 14 30

*First printing, November 2016*

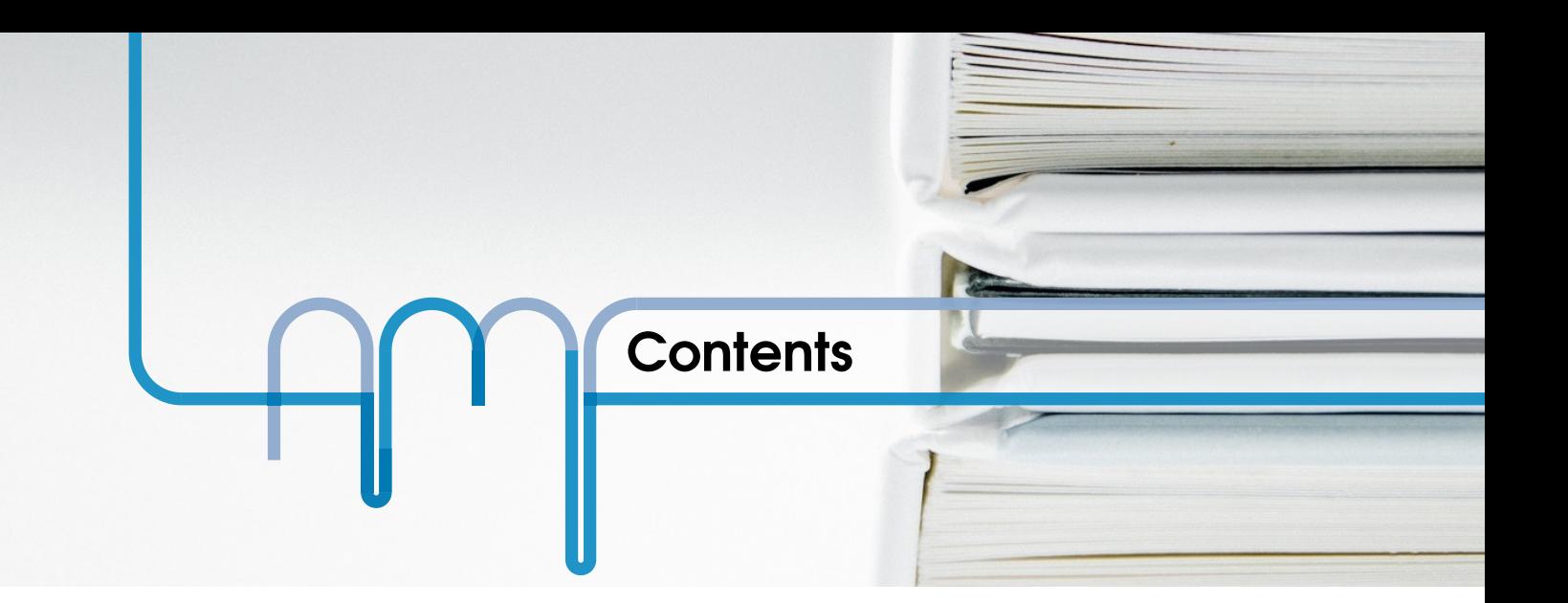

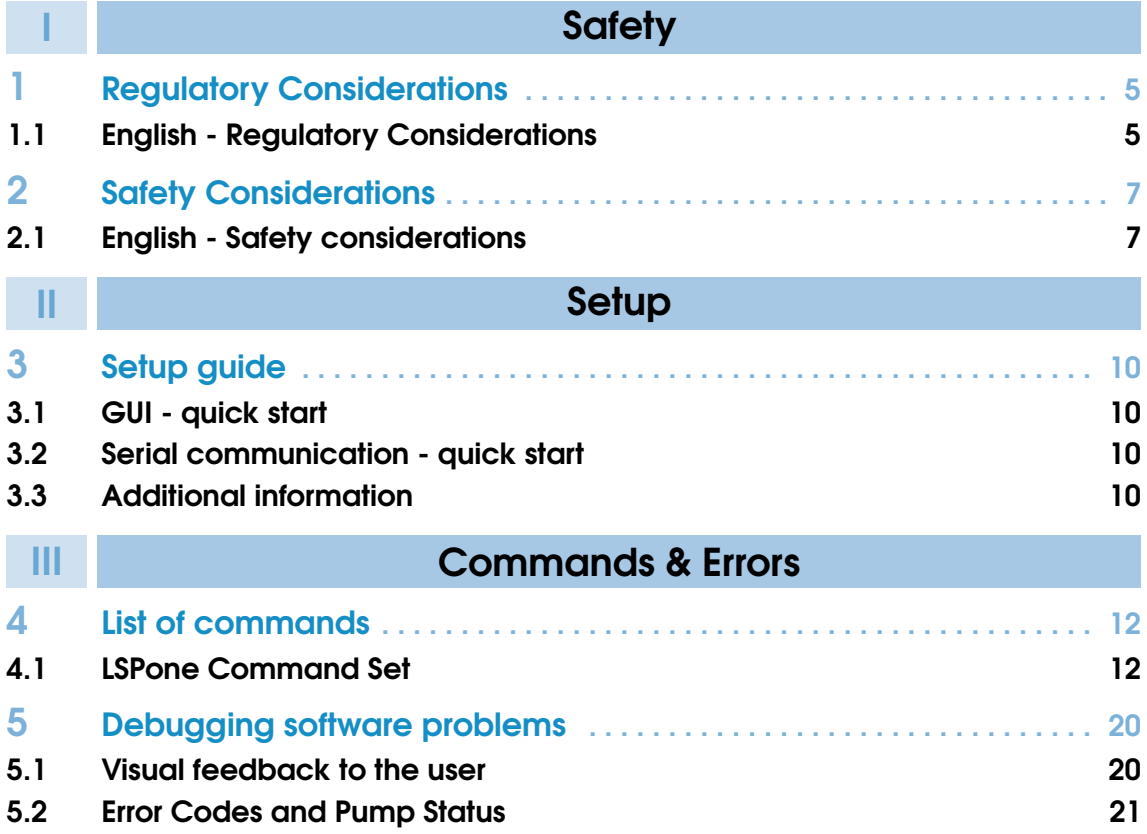

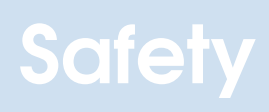

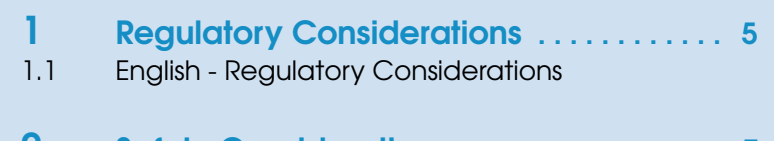

2 [Safety Considerations](#page-6-0) . . . . . . . . . . . . . . . . 7<br>2.1 English - Safety considerations English - Safety considerations

<span id="page-3-0"></span>I

<span id="page-4-0"></span>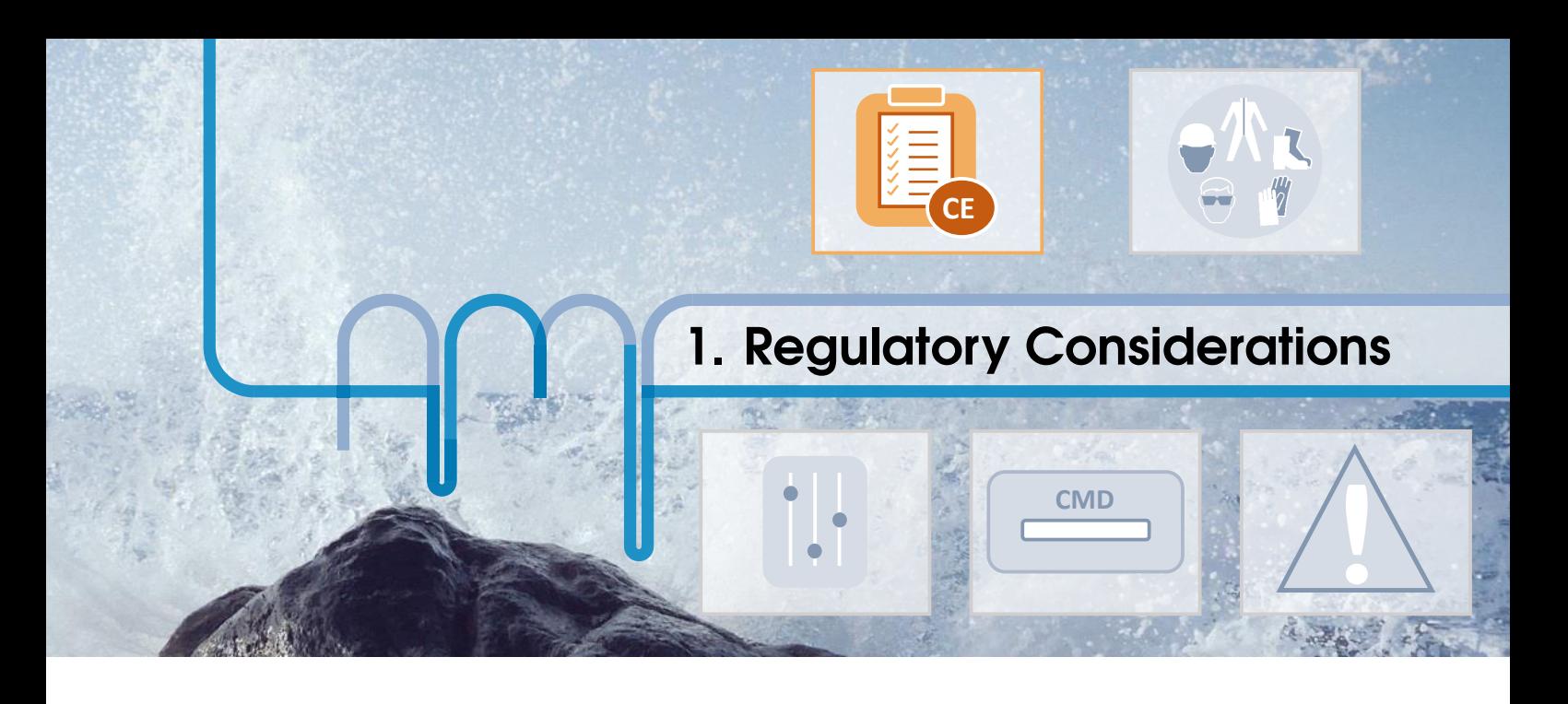

#### <span id="page-4-1"></span>1.1 English - Regulatory Considerations

#### 1.1.1 Description

The LSPone is a general laboratory module. It is not intended for medical purposes therefore not subject to FDA regulatory approval.

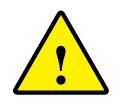

*The LSPone must not be used as a medical device or for medical purposes.*

#### 1.1.2 CE

CE certification is valid for the LSPone product. This does not apply to prototypes that are lent for evaluation.

#### 1.1.3 Equipment ratings

| <b>Environment</b>                          |                                                 |  |
|---------------------------------------------|-------------------------------------------------|--|
| Use & Operation                             | Indoor                                          |  |
| Operating temperature                       | 5 to 40 $^{\circ}$ C (41 to 104 $^{\circ}$ F)   |  |
| Storage temperature                         | -20 to 70 $^{\circ}$ C (-4 to 158 $^{\circ}$ F) |  |
| Humidity range                              | 20 to 80% non condensing                        |  |
| Altitude                                    | 0 to 2000 m                                     |  |
| <b>Mechanical Data</b>                      |                                                 |  |
| Weight                                      | $2.2$ kg                                        |  |
| Dimensions (L x W x H)                      | 143 x 85 x 245 mm                               |  |
| Shipping weight                             | $3.4 \text{ kg}$                                |  |
| Shipping dimensions $(L \times W \times H)$ | 413 x 301 x 125 mm                              |  |
| <b>Electrical Data</b>                      |                                                 |  |
| Power requirements                          | 90 to 260 VAC, 1A max, 50/60 Hz                 |  |
| Power rating                                | 18 VDC, 2.2A, 40 W                              |  |
| <b>Interfaces</b>                           |                                                 |  |
| $\overline{USB}$ (mini connector)           | 1.1, 2.0 and 3.0                                |  |
| Serial                                      | <b>RS282 and RS485</b>                          |  |

TABLE 1.1 – Equipment ratings

#### **EC Declaration of Conformity** According to EC directive 2006/42/EC on machinery (Annex II A)

The equipment which accompanies this declaration is in conformity with EU Directive(s):-2006/42/EC Machinery Directive 2006/95/EC Low Voltage Directive

2004/108/EC Electromagnetic Compatibility Directive

This declaration relates exclusively to the machinery in the state in which it was placed on the market, and excludes components which are added and/or operations carried out subsequently by the final user. The declaration is no more valid if the product is modified without agreement

#### Manufacturer:

Advanced Microfluidics SA Chemin de la Dent d'Oche 1A 1024 Ecublens Switzerland

#### A copy of the Technical file for this equipment is available from:

Remy Rysman **Advanced Microfluidics SA** Chemin de la Dent d'Oche 1A 1024 Ecublens Switzerland

**Description of Equipment:** Model/type:

EN ISO 14121-1

LSP one Syringe Pump **LSP ONE** 

The following harmonized standards have been used:-EN 61326-1:2013, IEC 61326-1:2012 (ed2.0) EN 61010-1

#### Only for EN 61326-1:2013, IEC 61326-1:2012 (ed2.0):

A sample of this machinery has been presented to Notified Body number STS 0024. Electrosuisse, Montena EMC, route de Montena 75, 1728 Rossens, who have issued an EC type-examination certificate Number 16-MO-0065.E01 dated 2016.11.23. The equipment in respect of which this declaration is made conforms to the example to which that certificate relates, and that certificate remains valid.

#### Authorized signatory of manufacturer:

Ecublens, 23.11.2016 Place, Date

Barraud, Antoine / CEO Surname, First name and function of the signatory

Signature

<span id="page-6-0"></span>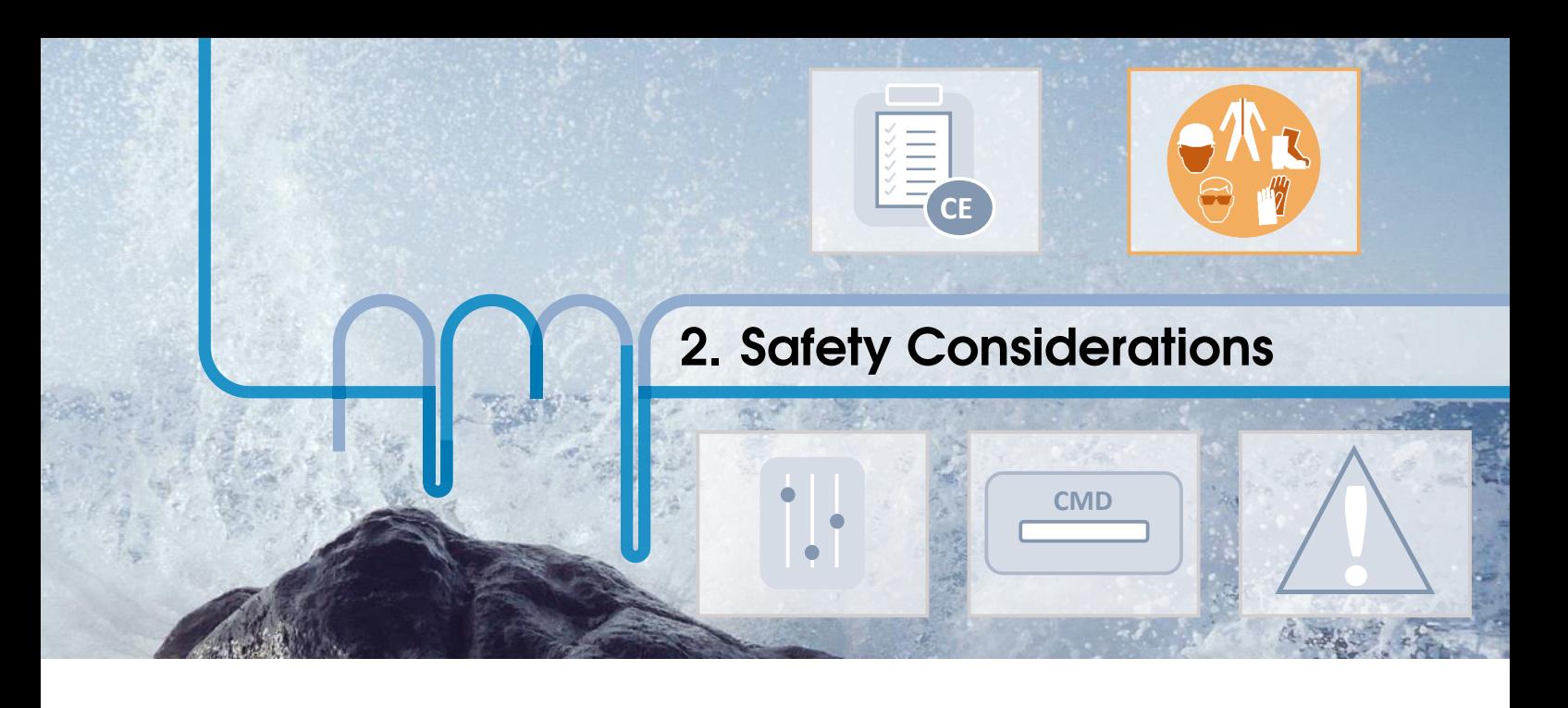

#### 2.1 English - Safety considerations

<span id="page-6-1"></span>For proper handling and care of the LSPone, it is essential that the operating personnel follow the general safety procedures and safety instructions described in this manual.

#### 2.1.1 Environment of use

- The LSPone syringe pump should only be used within the limits given by the equipment ratings
- The LSPone syringe pump is intended for indoor use only
- The LSPone syringe pump should not be used in an explosive atmosphere or with potentially explosive substances
- Transportation, storage or operation of the devices below 0<sup>°</sup>C with water in the fluid passages may cause damage to the modules
- Always work in a clean and open area to ease manipulation and avoid risk of injury

#### 2.1.2 Intended use & operation

The LSPone syringe pump is designed for precise pipetting, diluting and dispensing operations in the 0.1  $\mu$ L to 1 mL range. Any other use is considered improper and may result in damage to the pump and/or unreliable test results.

Only the original approved parts and accessories may be used with the LSPone syringe pump. Any alterations or modifications to the instrument may be dangerous and will void the warranty.

#### 2.1.3 Operating the LSPone

- When using the LSPone, Good Laboratory Practices (GLP) should be observed
- Users should wear protective clothing, safety glasses and protective gloves, especially if working with radioactive, biohazardous or harsh chemicals
- During the operation of the LSPone syringe pump, stand clear of moving parts
- Do not block moving parts
- Never try to remove valves, syringes or tubings when the pump or the valve is moving
- Never move the LSPone while it is in operation

#### 2.1.4 Electrical safety

- The LSPone syringe pump must be disconnected from the power source when removing or replacing any mechanical components
- Use the provided power supply with the LSPone syringe pump (GSM40A18-P1J)
- Never use a damaged power cord
- Do not try to open the housing
- Do not power a device with a damaged housing

#### 2.1.5 Precautions with radioactive, biohazardous or harsh chemicals

Please use great care when manipulating any chemical that is potentially damaging to your health.

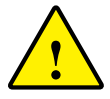

*The LSPone syringe pump does not provide any user protection against radioactive, biohazardous or harsh chemicals*

- Always wear protective clothing, safety glasses and protective gloves
- Clean the fluid passages (including valve and syringe) immediately after using radioactive, biohazardous or harsh chemicals
- Make sure that the fittings are correctly tightened to avoid undesired leakage
- Make sure that the glass syringe is not damaged and correctly tightened

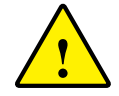

*Any liquid output can produce a squirt of liquid if the pump is programmed to push liquid through this very output at a high flow rate. Do not forget to protect yourself.*

Should an accidental spill occur, turn off the instrument and wipe it down with the appropriate disinfectant or chemical. Remember to take into account the nature of the spill and the necessary safety precautions.

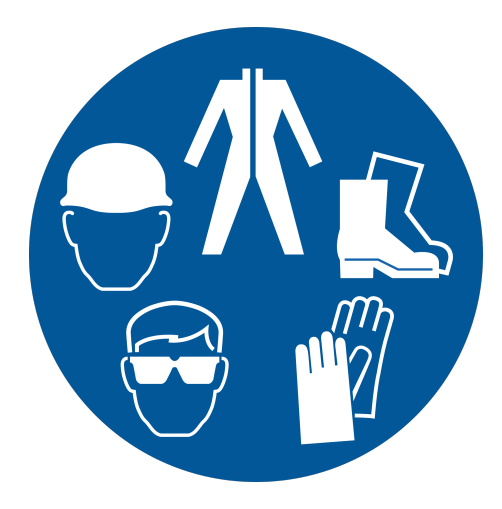

<span id="page-8-0"></span>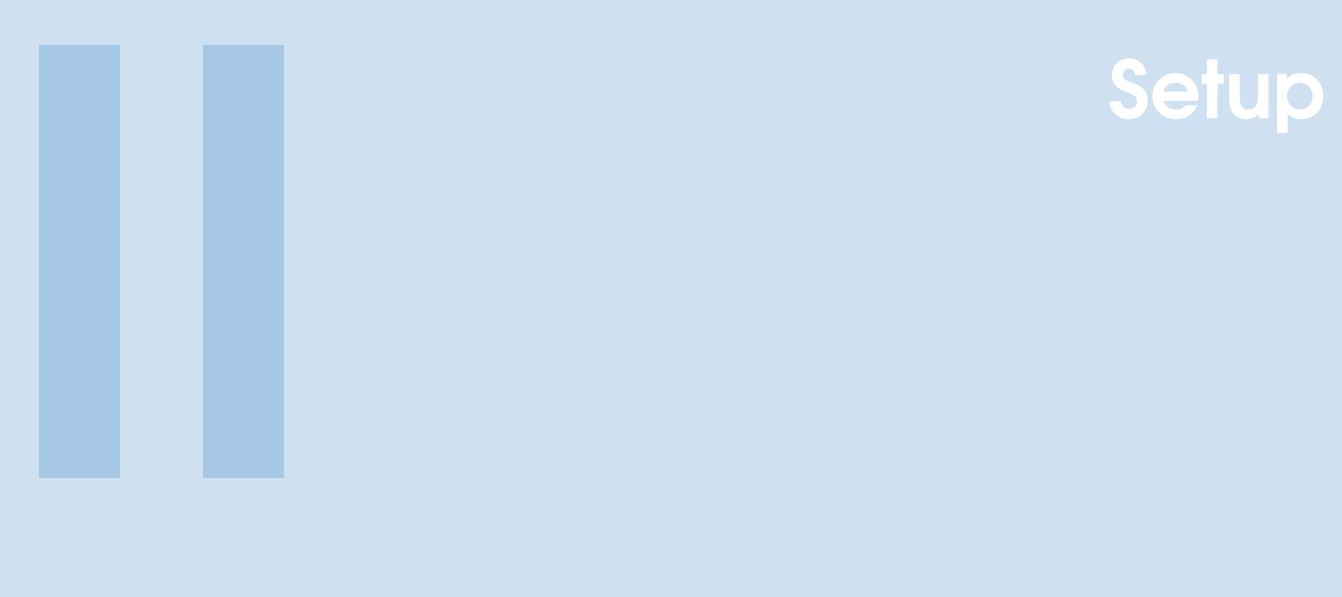

- 3 [Setup guide](#page-9-0) . . . . . . . . . . . . . . . . . . . . . . . . . 10
- 3.1 [GUI quick start](#page-9-1)
- 3.2 [Serial communication quick start](#page-9-2)
- 3.3 [Additional information](#page-9-3)

<span id="page-9-0"></span>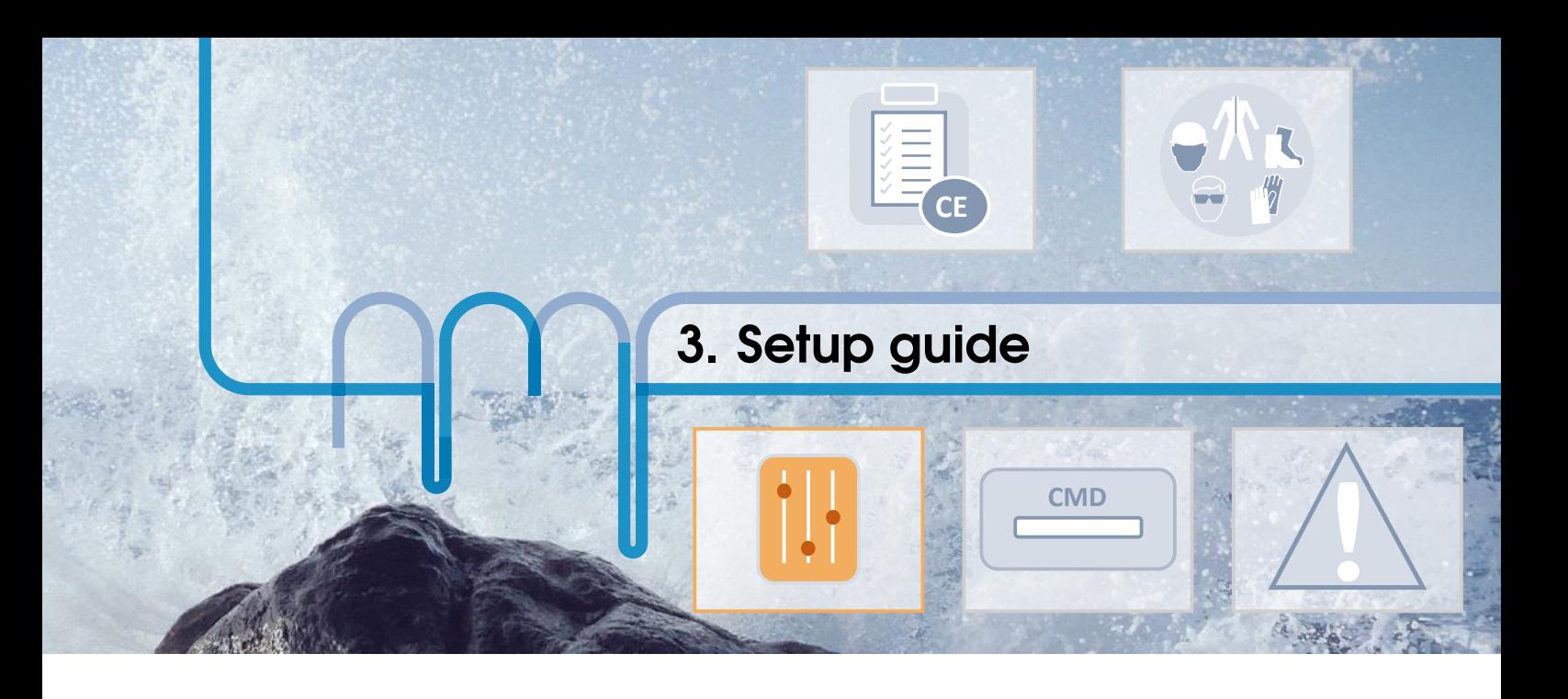

#### 3.1 GUI - quick start

<span id="page-9-1"></span>In order to quickly setup up the provided software, you should execute the following steps:

- 1. Copy the content of the USB key on your computer
- 2. Connect the LSPone to the power supply
- 3. Connect the LSPone to your computer via USB
- 4. Install *LSPoneQuick* and launch it. A detection panel should appear.
- 5. Turn the pump off and on again for automatic detection, or select the COM port manually
- 6. Click on the Reset button to initialize the pump
- 7. Select the correct syringe volume
- 8. Start experimenting!

#### 3.2 Serial communication - quick start

<span id="page-9-2"></span>If you wish to connect to the pump directly using a serial communication, execute the following steps:

- 1. Copy the content of the USB key on your computer
- 2. Connect the LSPone to the power supply
- 3. Connect the LSPone to your computer via USB
- 4. Open the serial connection with the parameters:
	- baudrate: 9600, parity: none, data bits: 8, stop bits: 1, flow control: none
	- termination character: /CR
- 5. Send "/1ZR" to initialise the pump
- 6. Check the communication protocol in the following section for other commands to control the pump.
- 7. Start experimenting!

#### 3.3 Additional information

<span id="page-9-3"></span>For additional information, please refer to the operating manual, the website or even the brochure.

<span id="page-10-0"></span>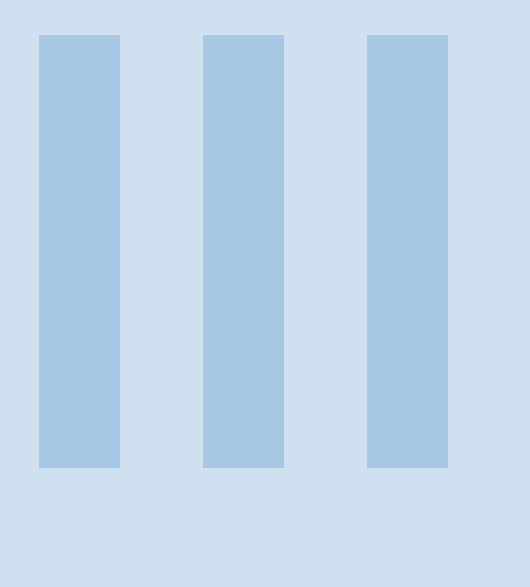

# Commands & Errors

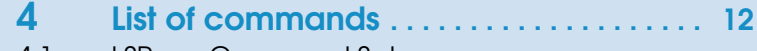

4.1 [LSPone Command Set](#page-11-1)

# 5 [Debugging software problems](#page-19-0) ....... 20<br>5.1 Visual feedback to the user

- 5.1 [Visual feedback to the user](#page-19-1)<br>5.2 Error Codes and Pump Statu
- Error Codes and Pump Status

<span id="page-11-0"></span>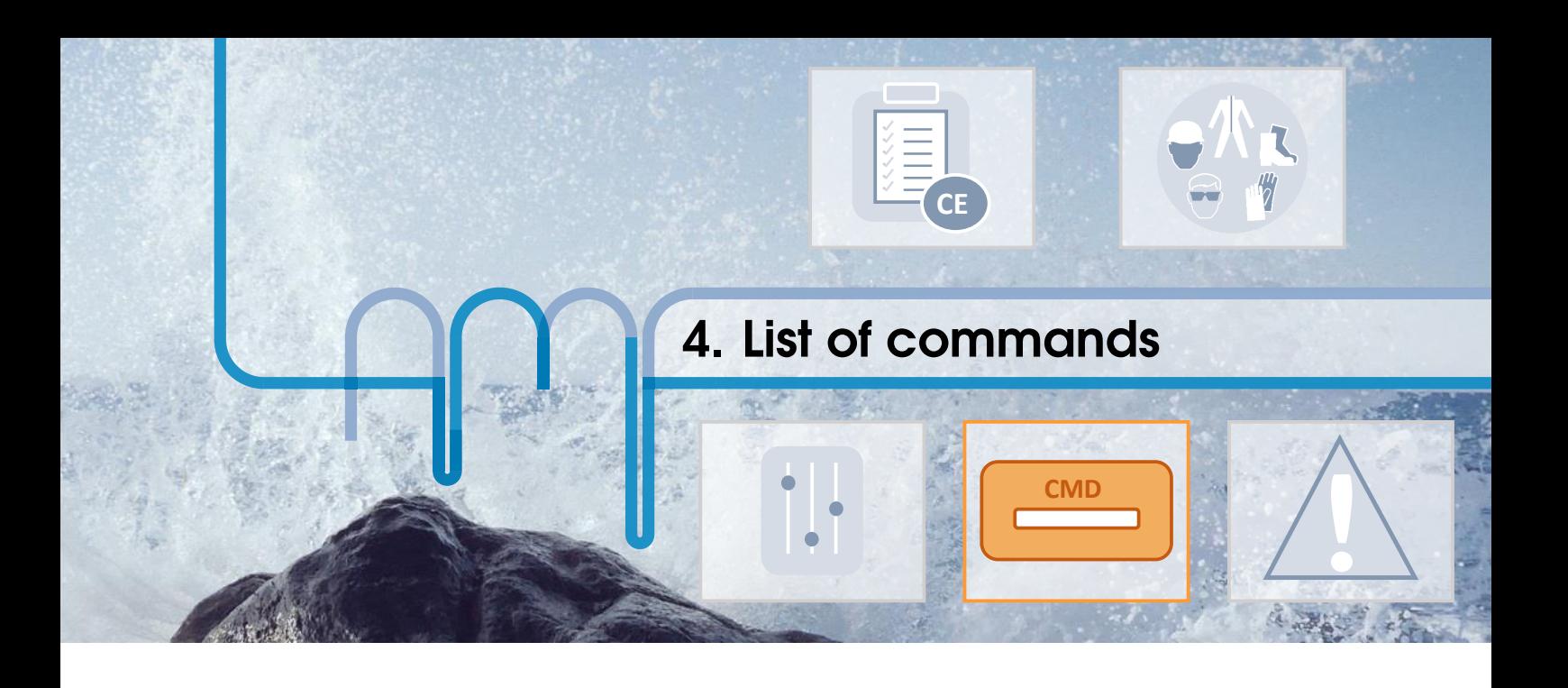

#### <span id="page-11-1"></span>4.1 LSPone Command Set

The LSPone simplifies your microfluidic automation thanks to a wide and well-tried command set. Many of the commands have default values; however, the default values may not provide the optimal settings for your application. Therefore it would be advantageous to spend some time exploring the many possibilities offered by the pump.

#### 4.1.1 Command Execution Guidelines

- All commands, apart from report commands and from the abort command T, must be followed by the character [R] to be run.
- During the execution of a command, no new command is accepted, except for interrupt and report commands.
- The pump answers immediately after a command was sent. If an invalid command has been sent in the command string, the pump reports an error immediately.
- To reduce wear, avoid running the plunger dry in the glass cylinder.
- Keep your fingers out of the syringe slot for safety reasons.

#### 4.1.2 Pump & Valve Configuration Commands

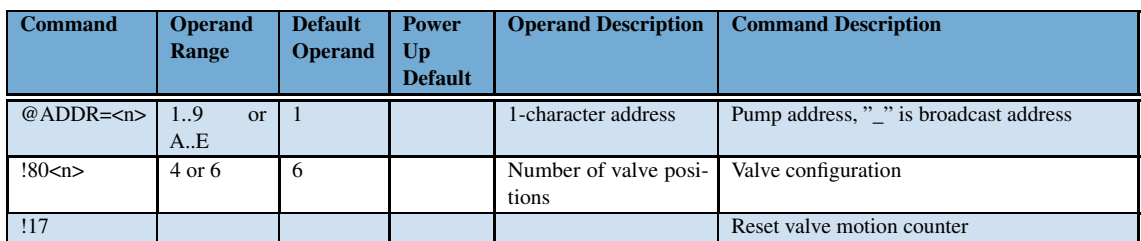

#### 4.1.3 Control Commands

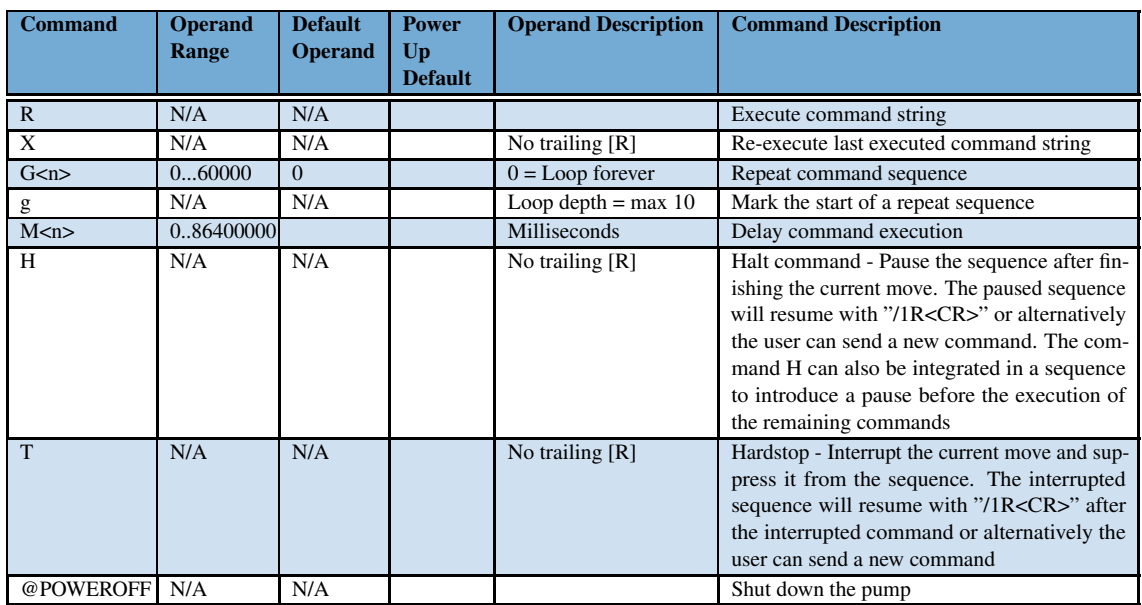

Example 4.1 "/1gP2000D2000G3R<CR>" will trigger 3 back-and-forth 2000-step moves from the plunger.

"/1P2000HD2000R<CR>" will trigger a pick-up move of 2000 steps. The pump will then wait for "/1R<CR>" before executing the 2000-step dispense. The Halt command can also be executed on the fly.

#### 4.1.4 Initialization Commands

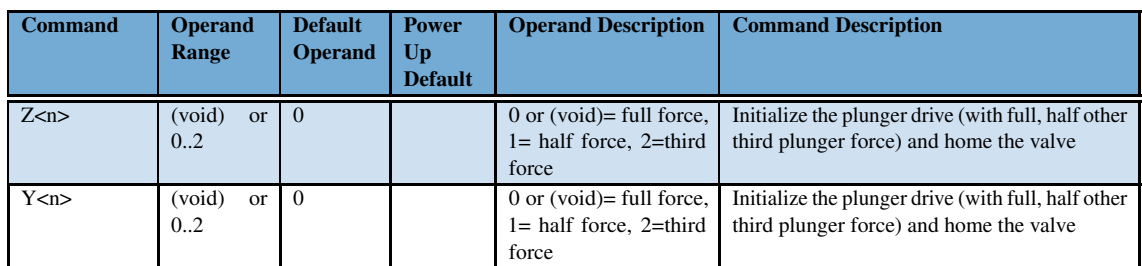

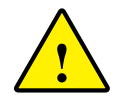

*We strongly advise using third force only for initialization when a small volume syringe (25, 50 or 100* µ*L) is used. Half force can be used for syringe of 250 and 500* µ*L. Full force is adapted to 1 mL-syringe and for applications exhibiting high fluidic resistance.*

ä,

#### 4.1.5 Valve Commands

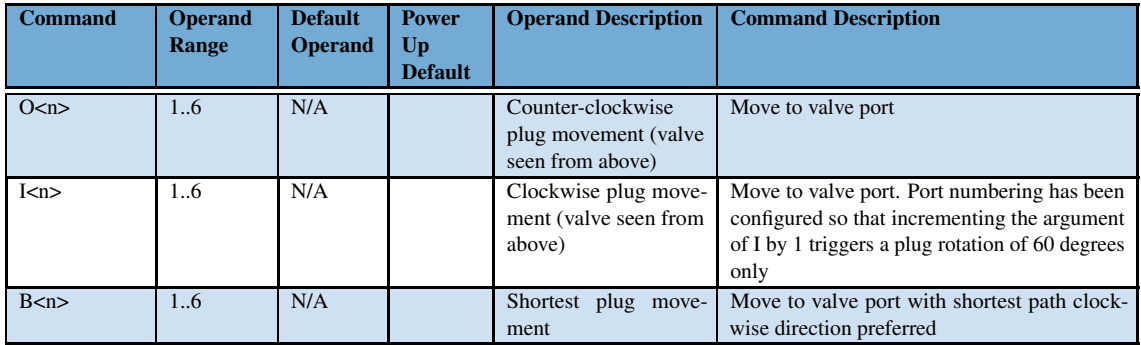

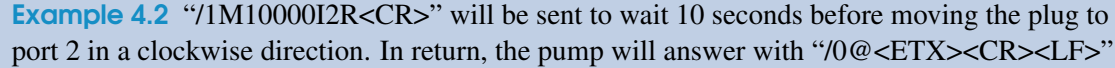

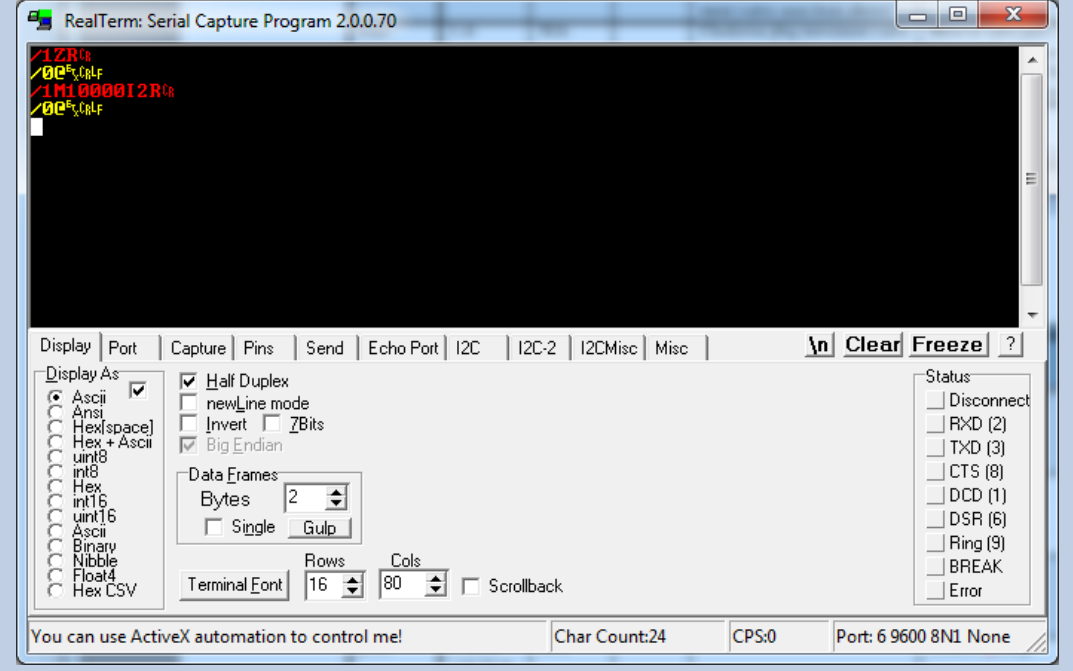

FIGURE 4.1 – Sending command via the terminal after starting the pump

Note in this example that the pump requires a homing command after power up.

#### 4.1.6 Plunger Movement Commands

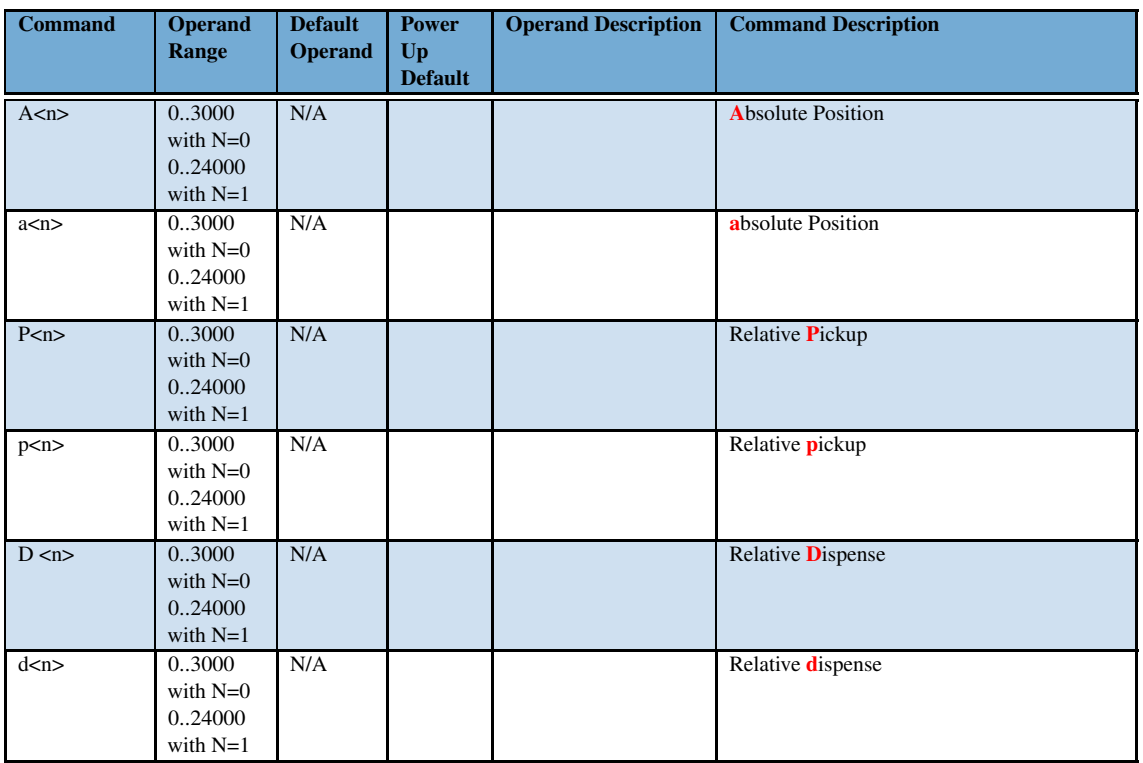

#### 4.1.7 Set Commands

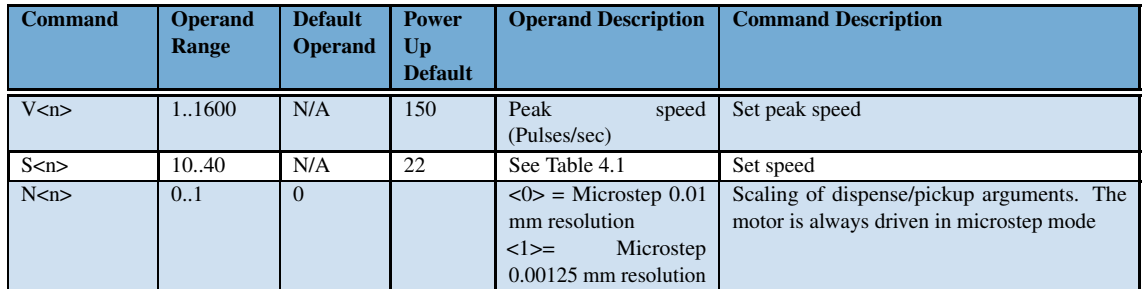

Example 4.3 "/1N1R<CR>" will be sent to choose the 0.00125 mm resolution microstepping mode. In return, the pump will answer with "/0'<ETX><CR><LF>"

г

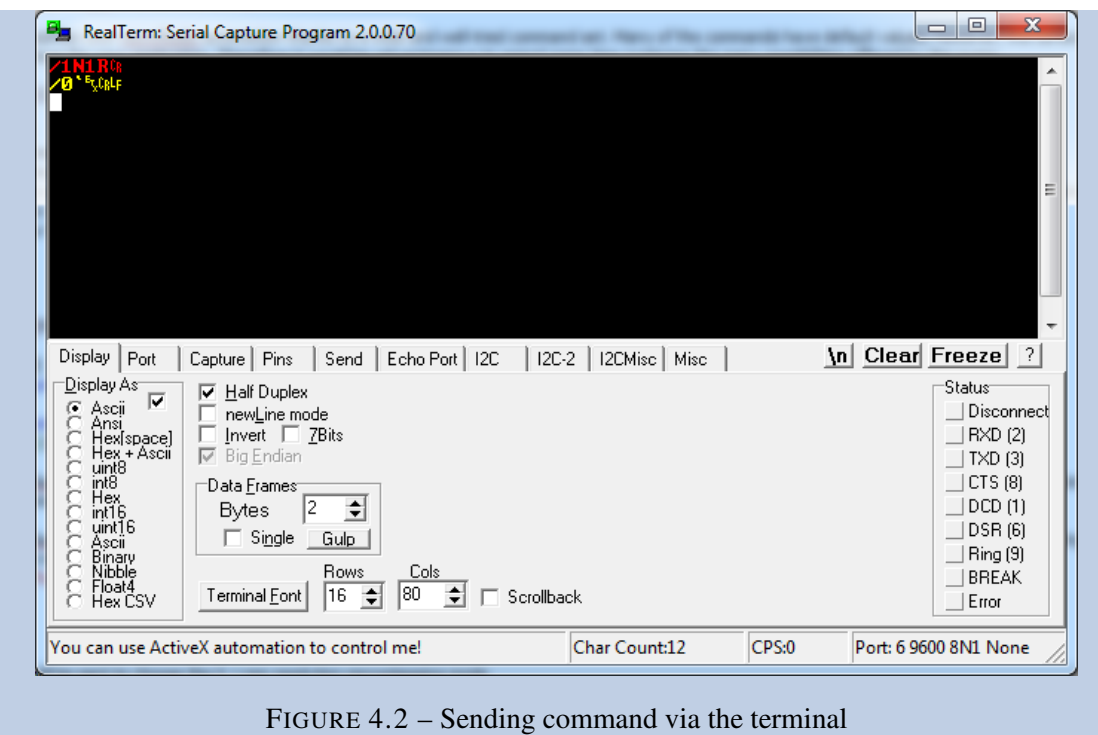

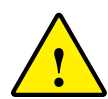

*The speed setting is a delicate process since it is highly dependent on the microfluidics setup. Tubings of small inner diameter will act as restrictions for the flow and pushing liquids at high speed through such tubings will lead to high pressure in your microfluidic circuit.*

*High pressure will increase the leakage in the circuit and could even block the pump as too much force would be required to dispense the syringe content. Last but not least, high pressure can blow up the weakest part of a microfluidic setup. Therefore we recommend choosing speeds according to a pressure estimation.*

#### <span id="page-16-0"></span>4.1 LSPone Command Set 17

| <b>Speed Code</b> | <b>Value</b>     | Seconds/stroke  |
|-------------------|------------------|-----------------|
|                   | (pulses/sec)     | $(N=0, N=1)$    |
| 10                | 1600             | 1.885           |
| $\overline{11}$   | 1400             | 2.15            |
| $\overline{12}$   | 1200             | 2.5             |
| 13                | 1000             | 3               |
| $\overline{14}$   | 800              | 3.75            |
| $\overline{15}$   | $\overline{600}$ | 5               |
| 16                | 400              | 7.5             |
| 17                | 200              | 15              |
| $\overline{18}$   | 190              | 15.79           |
| 19                | 180              | 16.665          |
| $\overline{20}$   | 170              | 17.645          |
| 21                | 160              | 18.75           |
| $2\overline{2}$   | 150              | 20              |
| $\overline{23}$   | 140              | 21.43           |
| $\overline{24}$   | 130              | 23.075          |
| $\overline{25}$   | 120              | $\overline{25}$ |
| $\overline{26}$   | 110              | 27.275          |
| $\overline{27}$   | $\overline{100}$ | $\overline{30}$ |
| 28                | $\overline{90}$  | 33.335          |
| 29                | 80               | 37.5            |
| $\overline{30}$   | $\overline{70}$  | 42.855          |
| 31                | 60               | 50              |
| $\overline{32}$   | $\overline{50}$  | $\overline{60}$ |
| $\overline{33}$   | 40               | $\overline{75}$ |
| $\overline{34}$   | 30               | 100             |
| $\overline{35}$   | 20               | 150             |
| $\overline{36}$   | $\overline{18}$  | 166.665         |
| 37                | $\overline{16}$  | 187.5           |
| 38                | $\overline{14}$  | 224.235         |
| 39                | $\overline{12}$  | 250             |
| $\overline{40}$   | $\overline{10}$  | 300             |

TABLE 4.1 – Speed code for plunger movement

To better understand the relations between the motor speed, flow rate, plunger displacement and volume dispense, please refer to the appendix called "Resolution" in the user manual.

### 4.1.8 Report Commands

These commands do not need a trailing [R] character.

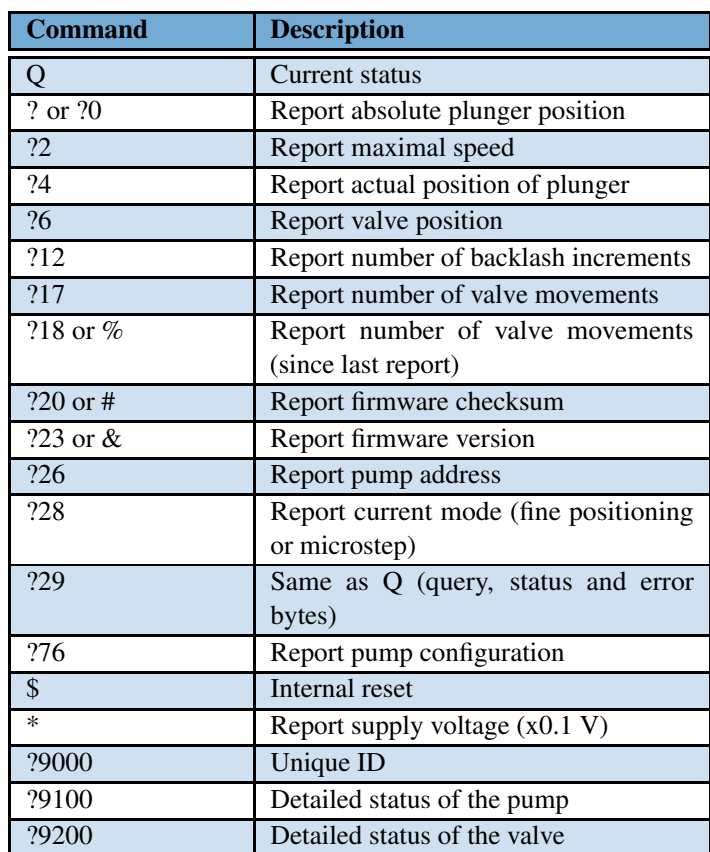

m.

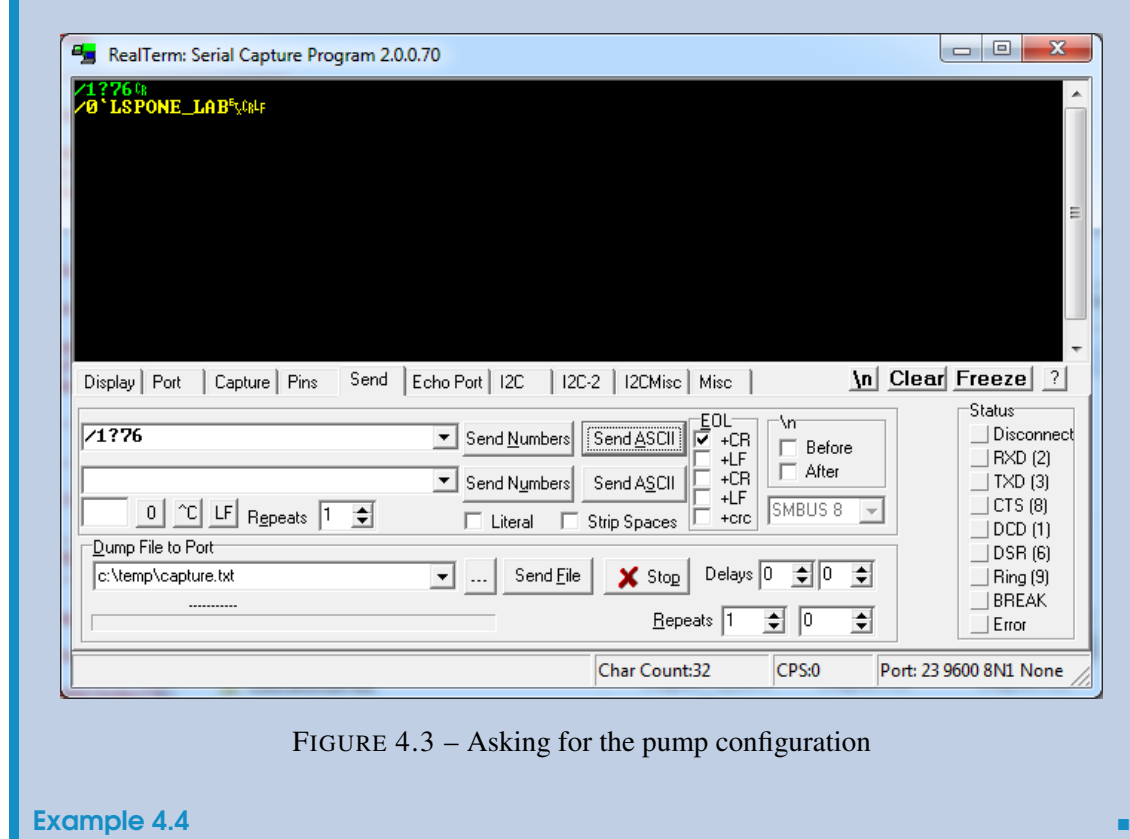

<span id="page-19-0"></span>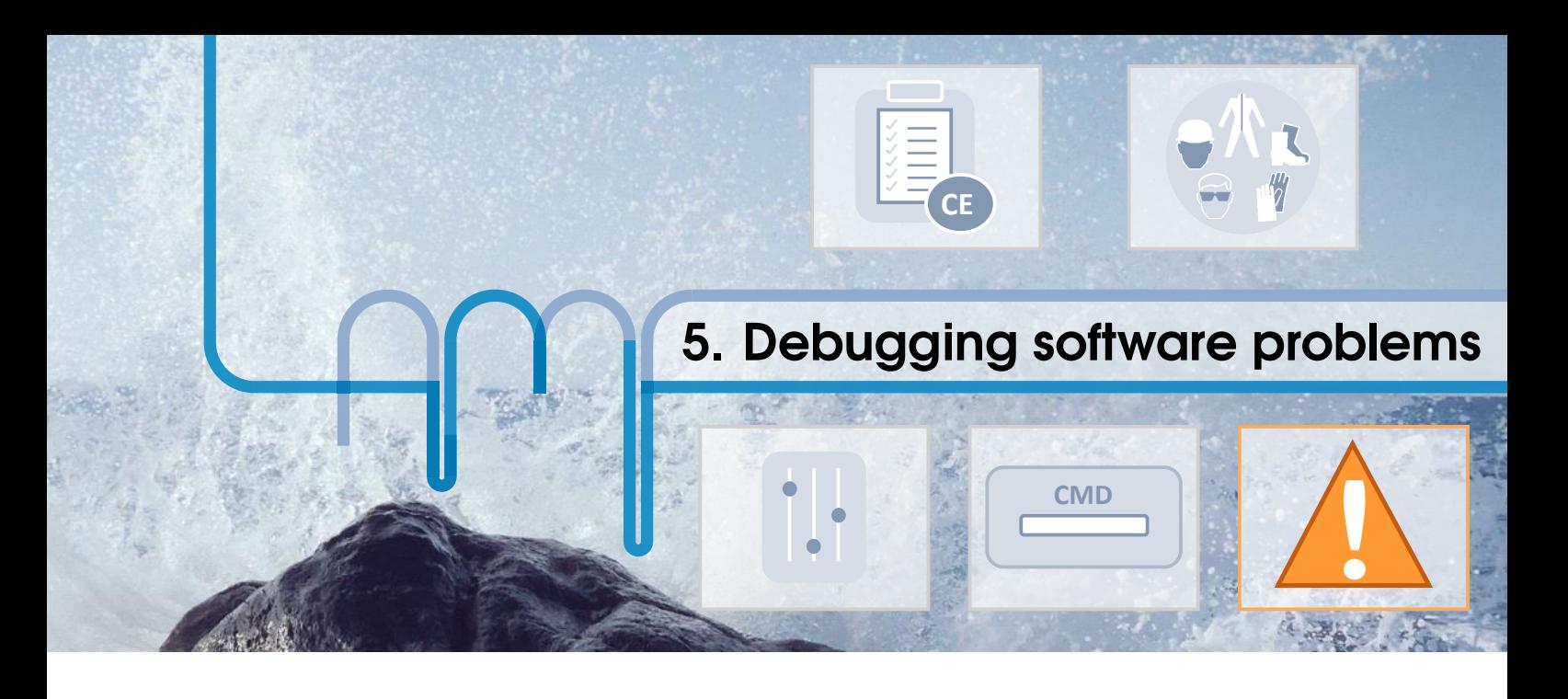

#### 5.1 Visual feedback to the user

<span id="page-19-1"></span>A very simple check when writing a sequence for the LSPone syringe pump can be obtained by looking at the Power-On button.

- When the blue LED is on, the pump is ready to receive commands.
- When the LED is blinking at 2 Hz, the pump is busy and the command required is being completed.
- When the LED is blinking at 5 Hz, an error has been encountered.

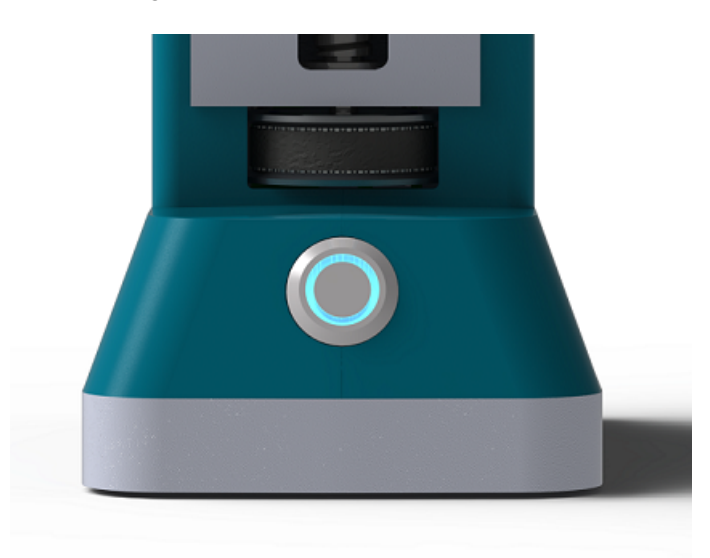

The fast blinking rate is the first step to debug any problem the user is facing when using the pump.

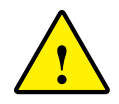

*Before looking in more detail at what caused an unexpected behavior of the pump, please make sure that:*

- *The pump is correctly powered. If the Power-On button emits no light at all, please check the power supply and the electrical connections.*
- *Check the hardware situation. The valve, the syringe and the plunger must be correctly tightened in their respective position.*
- *Make sure that you have sent an initialization command before running any other instructions.*

• *Do not forget to address the command to the pump by writing "/1<command>" (if the pump has the address "1", in case you are not sure of the pump address, use "\_" which is the broadcast address) otherwise the pump will not be affected by the message.*

After checking these first level errors, it is possible to explicit the error message using the report commands.

#### <span id="page-20-0"></span>5.2 Error Codes and Pump Status

The pump reports immediately after it receives a command. This principle allows to check whether the command was accepted or not by the pump or whether it encountered any problem during the task.

Note — Coding best practice. A good coding practice when using this communication protocol is to check the pump status and catch possible errors with the [Q] command after each instruction.

#### 5.2.1 Error Byte description

The error code has a length of 1 byte, i.e. 8 bits. The bit 5 is the status bit and serves for indicating whether the pump is busy or not. The error code is included in bits 0-3.

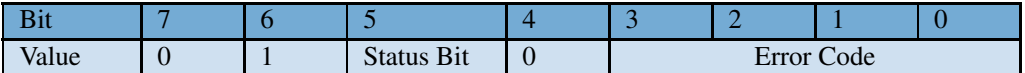

TABLE 5.1 – Detail of the error byte as returned after a query "/1Q"

Note — Interest of the (Q) query. The answer block which is automatically sent by the pump features a status bit. However the status bit should not be used to know whether the pump is busy or not. A [Q] command is the only mean to know the current status of the pump.

#### 5.2.2 Status bit description

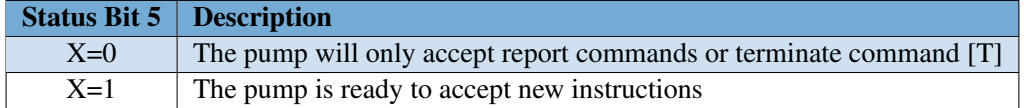

#### TABLE 5.2 – Status bit description

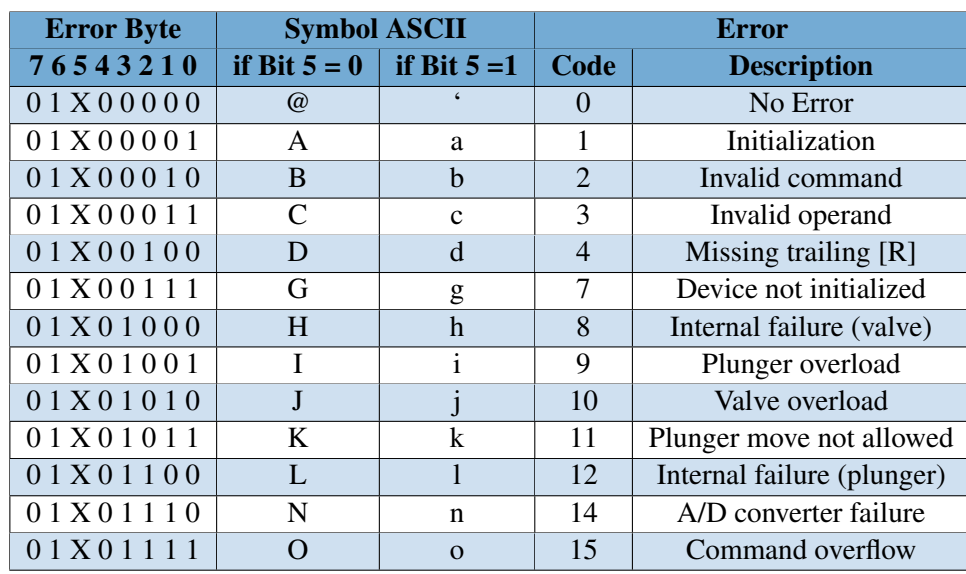

TABLE 5.3 – Error codes

#### 5.2.3 Error Types

Immediate errors include Error 2 and 3. The automatic answer block sent after an instruction will feature the error character. No [Q] query is required to get a description of the error.

Example 5.1 "/1O14R<CR>" will trigger the following answer "/0c<ETX><CR><LF>" which means that an invalid operand has been used in the instruction. Here port "14" which does not exist on the valve.

To get detailed information about other errors, the user has to send the [Q] command and analyze the subsequent answer. Initialization errors appear when the initialization could not be performed. Therefore the pump cannot be used until the error was cleared and a successful initialization completed.

Command overflow errors are caused by a Move command, a Set command (except [V]), or a Valve command being sent while the plunger is moving. The pump ignores the command and issues an error 15. The user should use the [Q] query to be informed when additional commands can be sent.